# CP.BULLOCK CP.BULLOCK 115

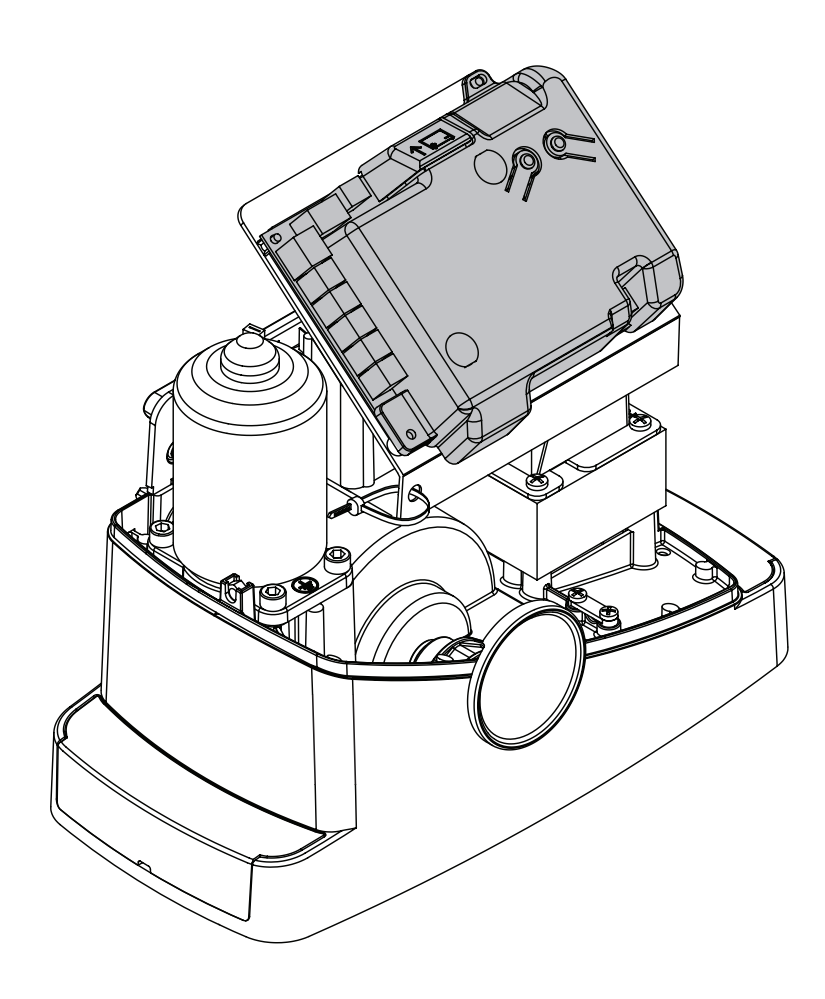

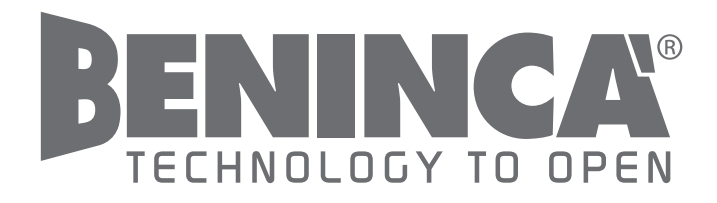

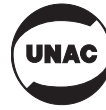

 $c \in$ 

#### **EC Declaration of conformity**

Declaration pursuant to Directives 2004/108/EC(EMC); 2006/95/EC(LVD)

Manufacturer:

**Automatismi Benincà SpA**

Address:

**Via Capitello, 45 - 36066 Sandrigo (VI) - Italy**

Declares that the product:

**Command central for 1/2 24Vdc motor, for single or sliding doors: CP.BULLOCK**

is compliant with the conditions of the following EC Directives:

**• DIRECTIVE 2004/108/EC OF THE EUROPEAN PARLIAMENT AND COUNCIL** of December 15 2004 regarding the approximation of the legislations of the member States relative to electromagnetic compatibility and that repeals directive 89/336/CEE, according to the following concurred norms:

EN 61000-6-2:2005, EN 61000-6-3:2007.

**• DIRECTIVE 2006/95/EC OF THE EUROPEAN PARLIAMENT AND THE COUNCIL** of December 12 2006 concerning the approximation of the legislations of the member States relative to electrical material destined to be used within certain voltage limits, according to the following concurred regulations:

EN 60335-1:2002 + A1:2004 + A11:2004 + A12:2006 + A2:2006 + A13:2008; EN 60335-2-103:2003.

if applicable :

**• DIRECTIVE 1999/5/EC OF THE EUROPEAN PARLIAMENT AND THE COUNCIL** of March 9 1999 regarding radio devices and terminal and telecommunications devices and the reciprocal recognisances of their conformity, according to the following concurred regulations: ETSI EN 301 489-3 V1.4.1 (2002) + ETSI EN 301 489-1 V1.4.1 (2002) + ETSI EN 300 220-3 V1.1.1 (2000) + EN 60950-1 (2001)

Benincà Luigi, Legal manager. Sandrigo, 02/11/2010.

Juif Benincon

#### WARNINGS

This manual has been especially written to be use by qualified fitters.

None of the information provide in this manual can be considered as being of interest for the end users.

Preserve this manual for future needs.

The technician has to furnish all the information related to the step by step function, the manual and the emergency function of the operator, and to deliver the manual to the final user.

 $\mathbb{A}$ Foresee on the supply net an onnipolar switch or selector with distance of the contacts equal or superior to 3 mms.

Verify that of the electrical system there is an awry differential interrupter and overcurrent protection.

Some typologies of installation require the connection of the shutter to be link at a conductive mass of the ground according to the regulations in force.

The electrical installation and the operating logic must comply with the regulations in force.

The leads fed with different voltages must be physically separate, or they must be suitably insulated with additional insulation of at least 1 mm.

The leads must be secured with an additional fixture near the terminals.

During installation, maintenance and repair, interrupt the power supply before opening the lid to access the electrical parts

Check all the connections again before switching on the power.

The unused N.C. inputs must be bridged.

The descriptions and the present illustrations in this manual are not binding. Leaving the essential characteristics of the product unchanged, the manufacturer reserves himself the right to bring any change of technical, constructive or commercial character without undertaking himself to update the present publication.

Except for the mains connection cable, all electric connections have a voltage of 24V and can also be performed by unqualified staff.

Connect all accessories making reference to the layout in figure 33 and to the "Electric connections" paragraph, for that concerning the types of cable.

To make connection easier, the accessory clamps have colours that correspond to those of the control unit.

#### DESCRIPTION OF THE TERMINAL BOARDS

#### KEY:

- 1 Line protection fuse
- 2 Accessories protection fuse
- 3 "PGM" programming button
- 4 Programming button "5"
- 5 LCD
- CLAMP COLOUR DESCRIPTION PHOT GREEN NC input from the RX photocell. The two clamps are connected to each other by a wire (ref. "A"). Remove this wire only if the photocell is connected. STOP BLACK STOP input NC contact for auxiliary "STOP" command (optional). The two clamps are connected to each other by a wire (ref. "A"). Remove this wire only if a device is connected to this input. **PP** WHITE Step-by Step' command input from the key selector. At every impulse sent from the selector a sequence of commands, which can be configured using the PP function, is performed cyclically. 24V YELLOW 24Vdc output for photocells power supply. Respect the polarities + and - in the connections (ref "B"). BLINK RED 24Vdc flashing light connection output  $SHELD/ANT$   $BLUE$   $C$  connection of the aerial built-in the flashing light. When connecting the RG58 cable, the external shield must be connected to the SHIELD clamp.

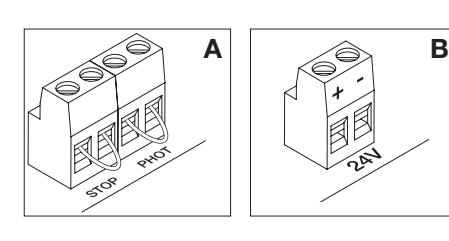

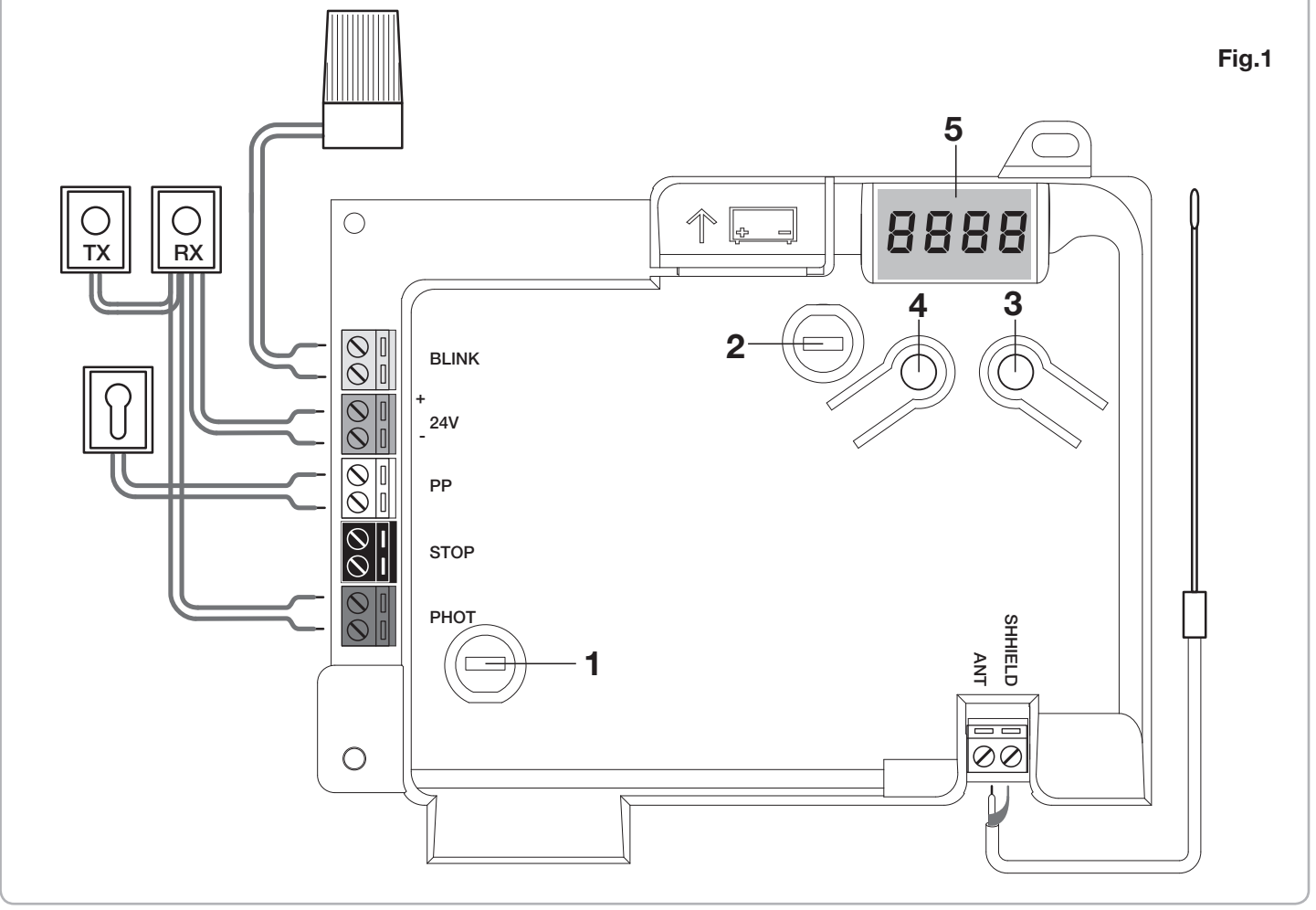

Programming of the control unit allows the regulation of all parameters indispensable for the correct functioning of the automation.

Programming takes place by means of a series of menus that can be selected from the LCD. A function corresponds to every menu, which will be described successively.

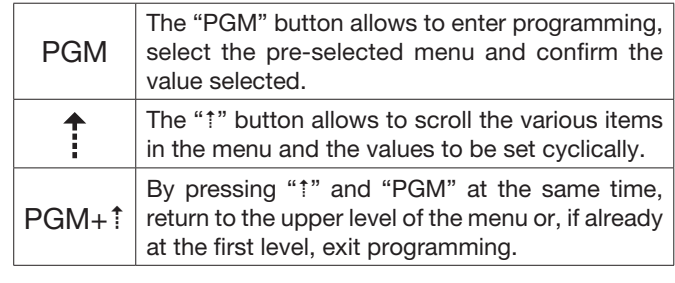

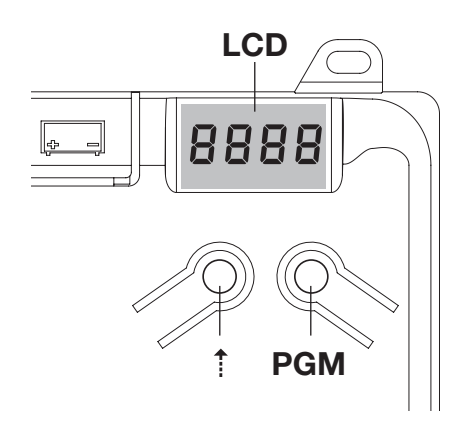

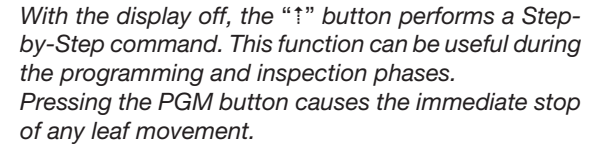

## Self-regulation of the functioning parameters (AUTO)

The first and most important function to program is the self-regulation of the parameters, which allows the control unit to automatically set the end run points, the torque applied to the leaf and the torque in the slowing phase\*.

 $\bigcap$ 

During the autoset operations, the control unit automatically performs several opening and closure manoeuvres. Before proceeding, check that no person, animal or obstacle is or can be in the door manoeuvre area. All the accessories provided for the system should be already connected to the control unit. If further accessories should be added, self-adjustment must be repeated.

Proceed as follows:

1- Apply mains power supply to the automation via the pre-wired socket, using an extension if necessary.

2- Release the leave, take it manually to about half of the run and block it again.

3- Start the autoset phase as described below. As soon as the first manoeuvre starts, carefully check that the leaf moves in the closure direction.

If this is not the case, press "5" and "PGM" at the same time to interrupt the autoset. The display shows the ERR message. Use the movement direction reverse button (MINV menu) and change the direction of movement.

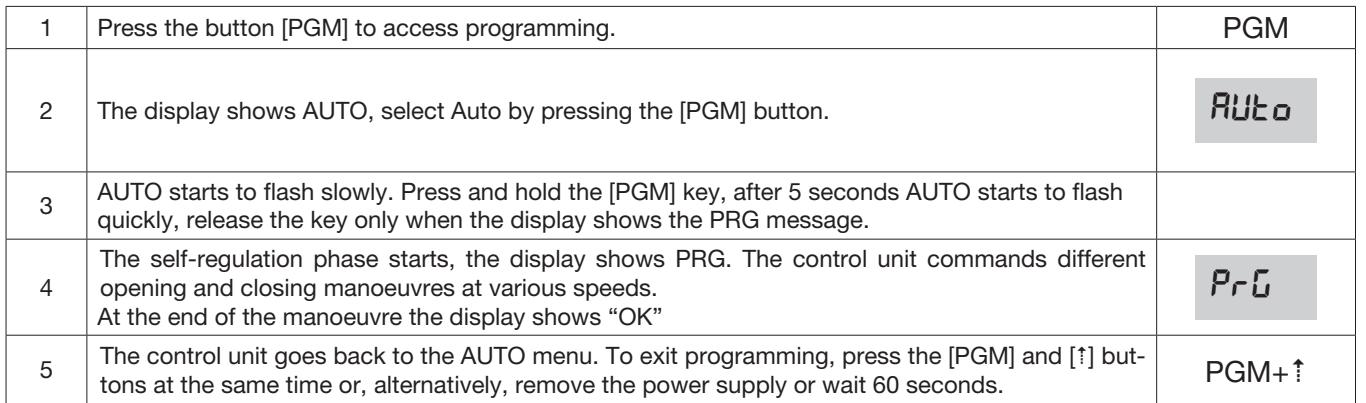

\* The slowing phase must be activated via the TSM parameter. The control unit is supplied with the parameter set at 0 (Off); the AUTO function does not activate slowing but is limited to defining a suitable torque value.

The intervention of the photocells or any other command from the transmitter or key selector, interrupts the autoset phase, displaying the message ERR1/2/3. The procedure must therefore be repeated. Every self-regulation procedure overwrites the previous one.

Perform an autostop procedure after every maintenance intervention or modification of the door.

The automatic closure function allows to set a time which, on expiry, if the leaf is in the open position the control unit autonomously commands a closure manoeuvre.

With this function active, if you forget to give the closure command or in the case of simultaneous commands, the control unit closes the leaf after the set time.

The factory setting envisions 30 seconds before automatic closure.

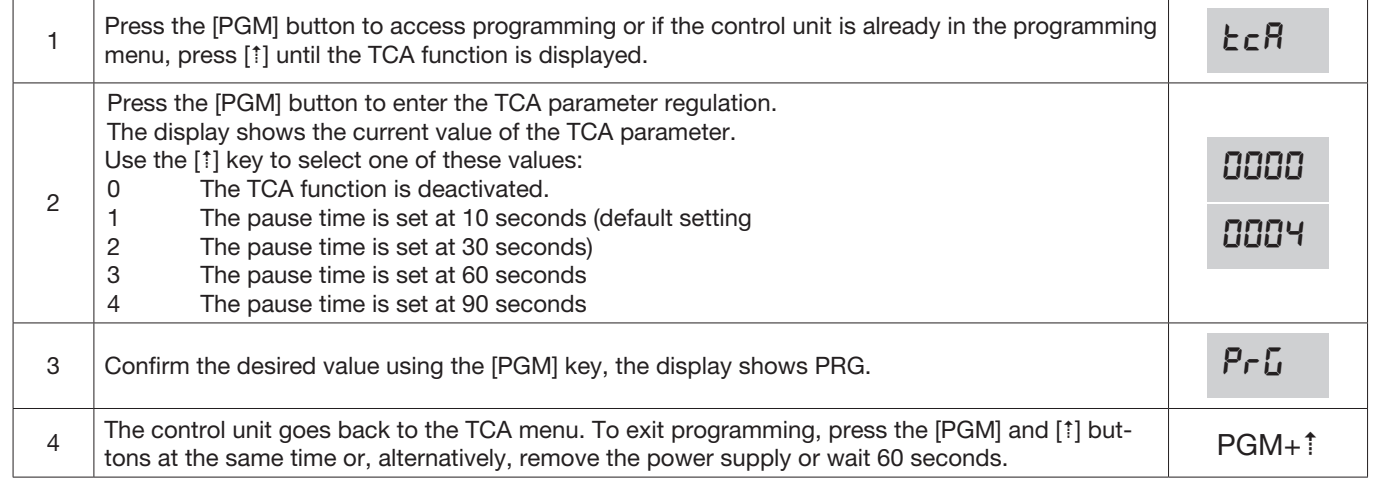

# Regulation of the motor thrust (PMOT)

The force applied is normally set automatically by the control unit during the self-regulation phase (RULo). This menu can be used to modify that set by the control unit, to make up for a friction point for example.

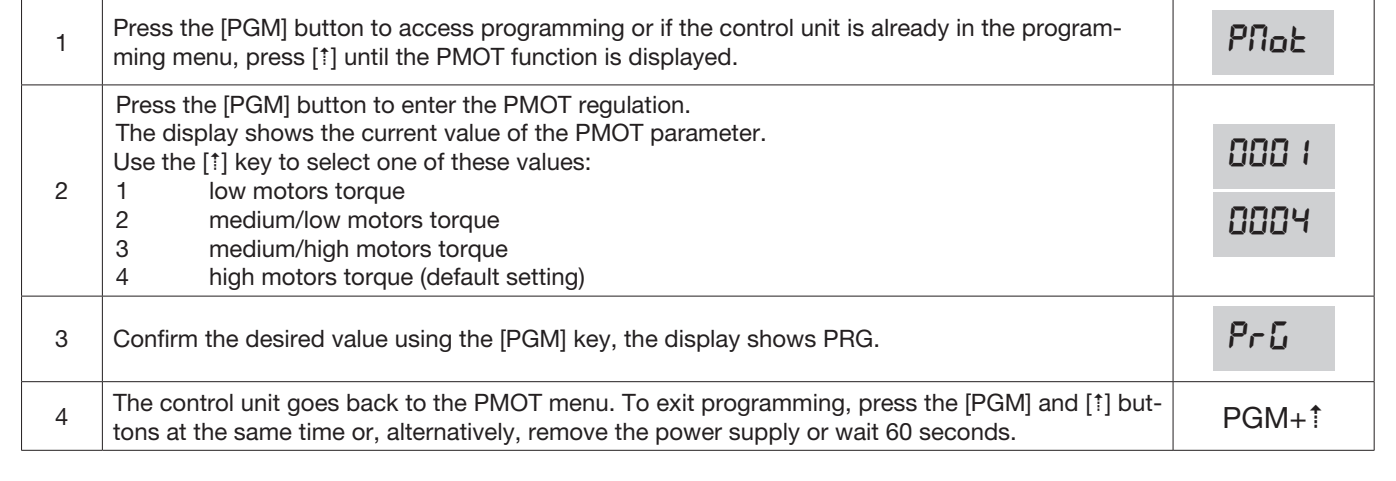

If the leaf is to slow for a few seconds before the end run intervention, select one of the values available, as described below.

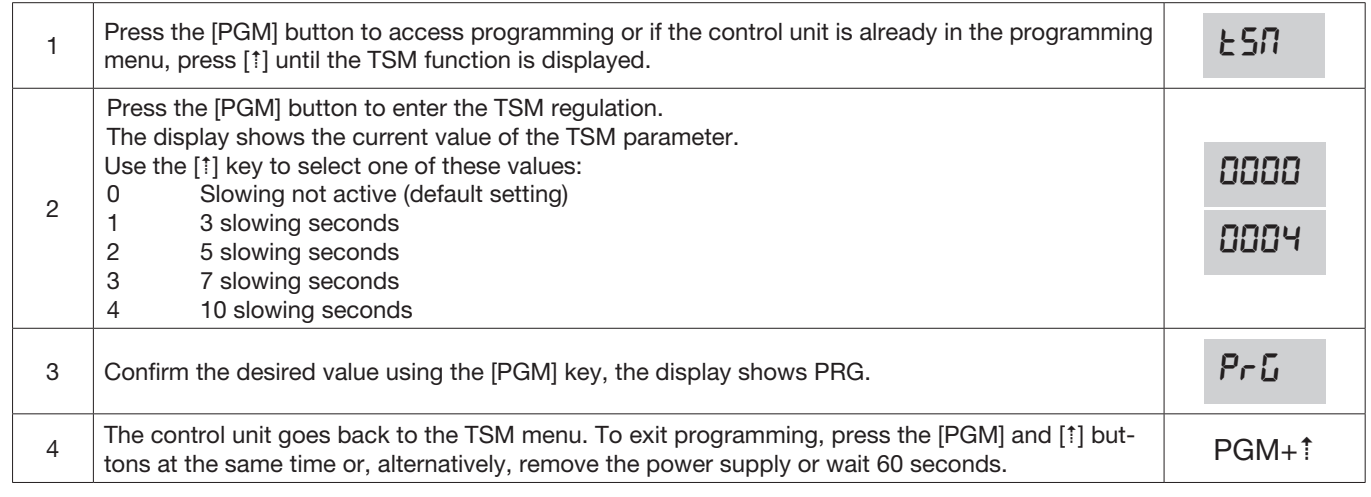

After every modification of the value of this parameter, it is necessary to proceed with a new self-learning phase

#### Step-by-Step functioning mode (PP)

It is possible to select two different modes of the Step-by Step command sent from the transmitter or the key selector. Every time the button is pressed in the default mode, the following progression of commands is performed cyclically: OPEN>STOP>CLOSE>STOP>OPEN> and so on.

The sequence can be modified by eliminating the intermediate STOP commands: OPEN>CLOSE>OPEN> and so on.

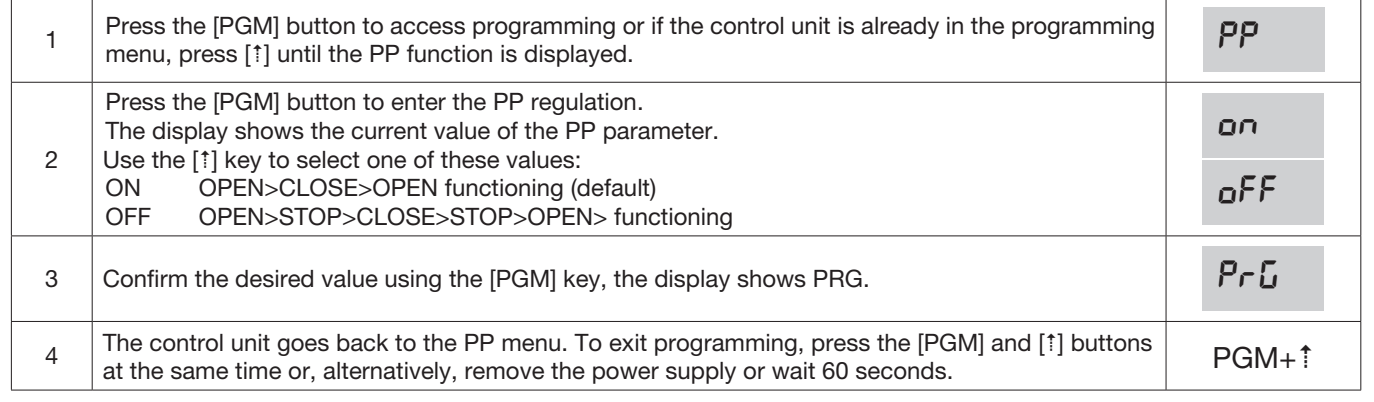

#### Pre-flashing functioning mode (Pre)

An imminent manoeuvre warning mode can be set through the pre-flashing function. Once activated, the flashing light switches on 3 seconds before the door starts to move.

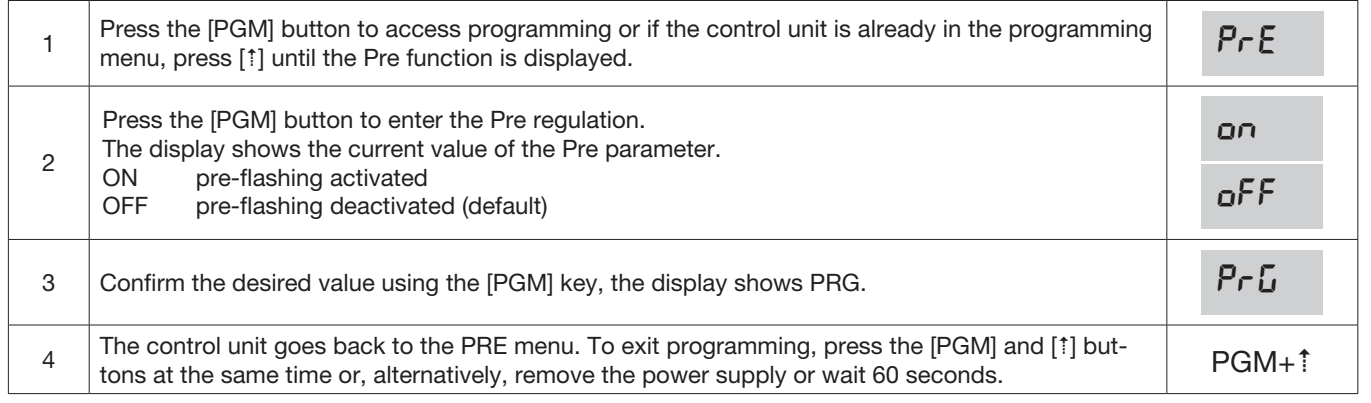

If used in condominiums, it may be preferable that further commands given during the opening phase are ignored. This function can result useful if many users are involved, in a way to prevent several opening commands, given at the same time, causing the movement to stop.

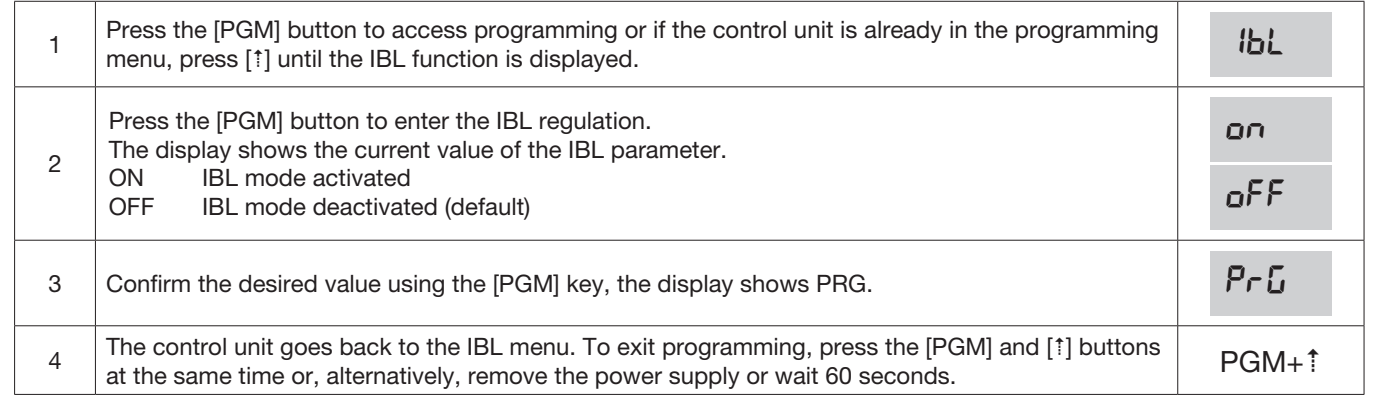

### Selection of photocells functioning (PHCL)

It is possible to select the functioning mode of the photocells connected to the PHOT input. Normally, the photocells are active only in the closing phase, to allow the access of the vehicle even when the gate is not completely open. If this intervention is also desired in the opening phase, modify the parameter as follows:

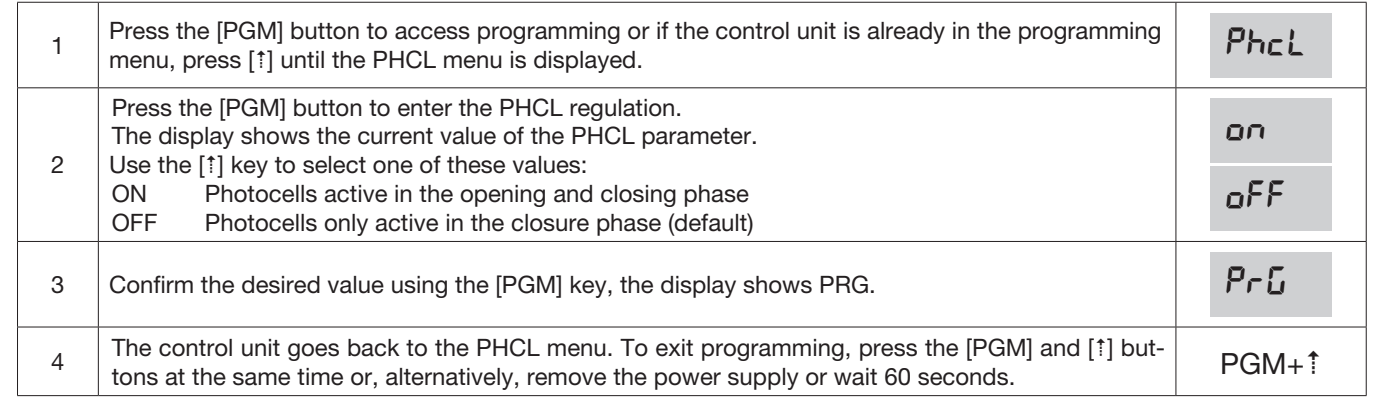

## Selection of direction of rotation of the motor (MINV)

The sliding gates can open by sliding to the right or to the left, as indicated in Figure.

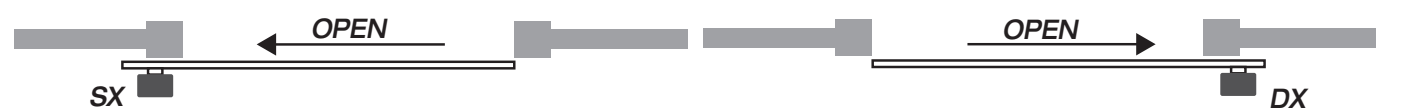

The direction of rotation may have to be inverted according to the position of the motor.

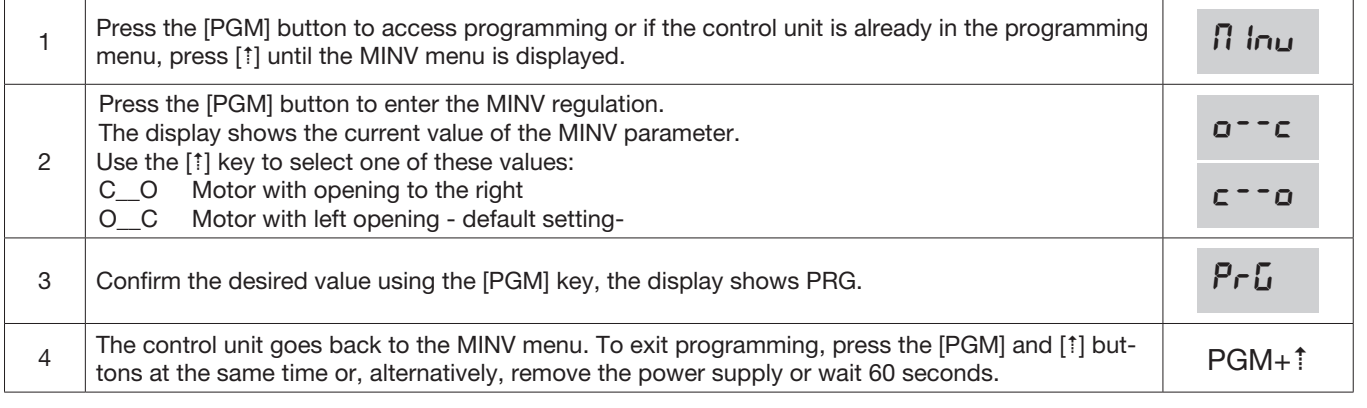

With the "ESA" energy saving function activated ,when a full opening or closing cycle is complete the control panel is in a condition of full energetic efficiency ,reducing at the minimum the energetic consumption by taking off power supply from the transformer and accessories.

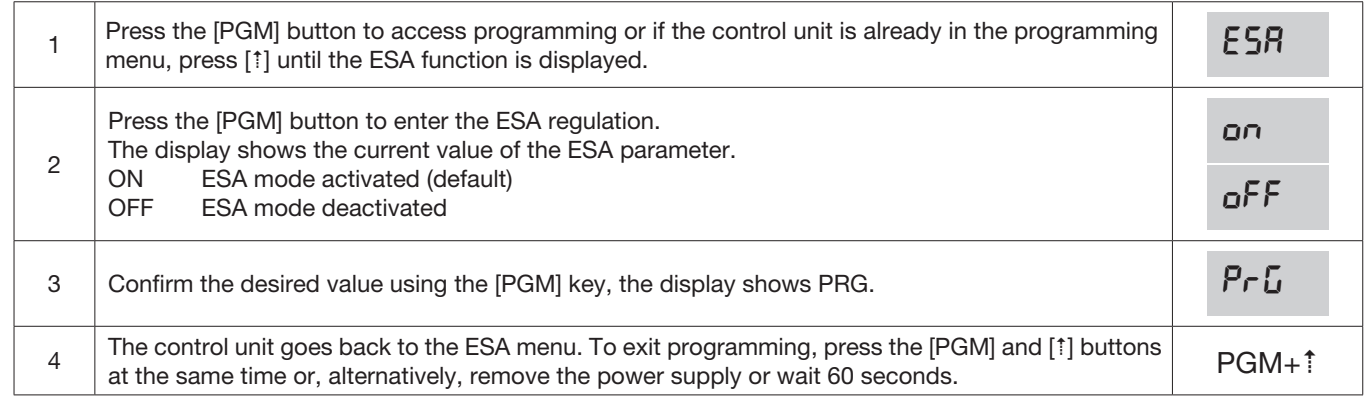

Note :The ESA function does not work when the charger is in charging mode.

The ESA function must be disabled when there is the need of keeping the accessories output always activated ,for example when a 24Vdc keypad or any other device that needs constant power supply is linked to the control panel.

#### Resetting the control unit (Res)

This function annuls all settings made, taking the control unit back to the initial conditions. It also deletes the settings of the autostart procedure.

NOTE: Any remote controls memorised in the radio receiver are not deleted.

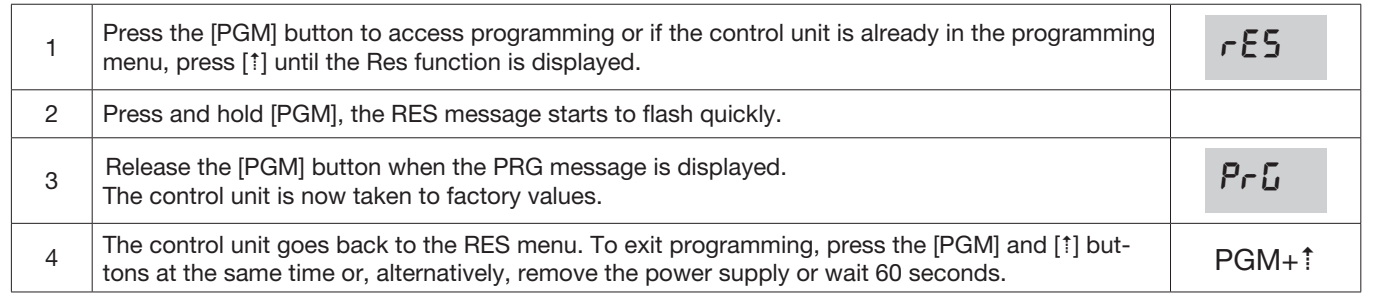

# Memorising new transmitters (RADI>PP)

To memorise new transmitters with Step-by-Step function for the automation command, proceed as follows:

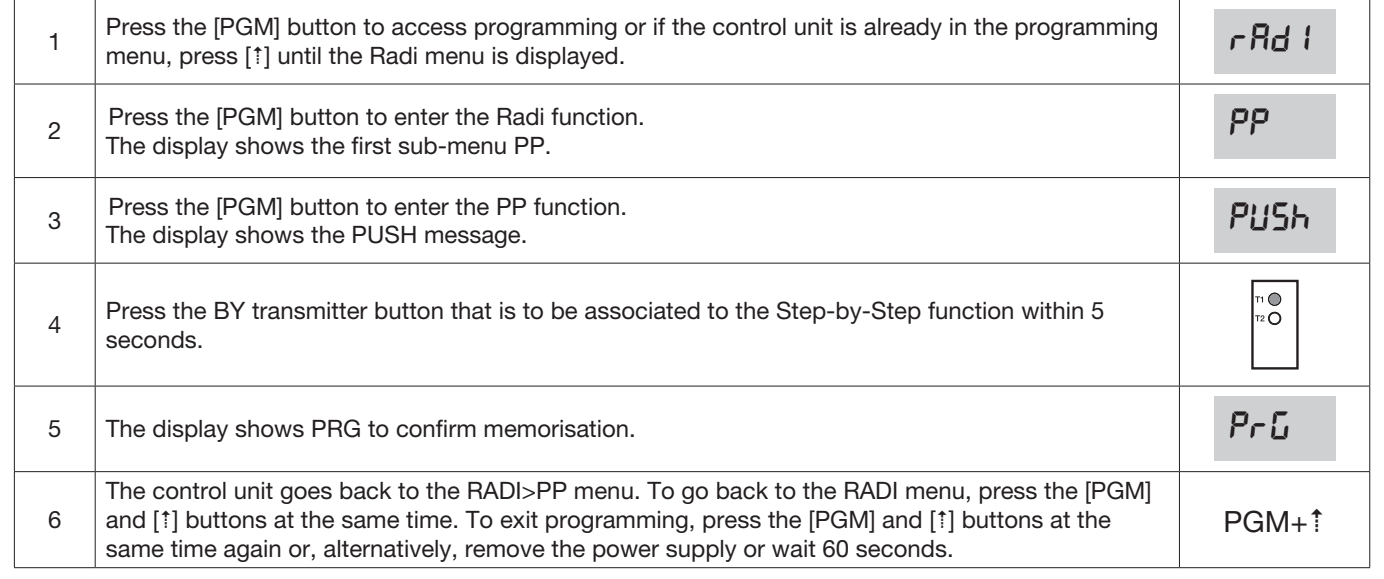

The pedestrian function can be associated to any transmitter button. The pedestrian function envisions partial opening for 7 seconds, proceed as follows:

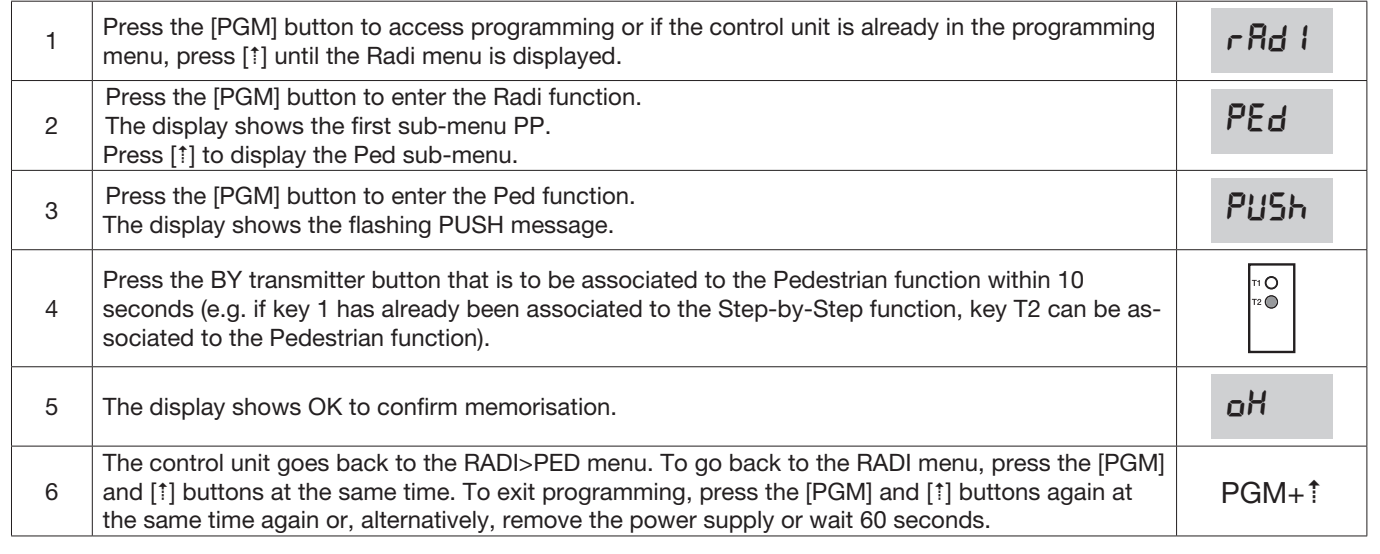

# Deleting transmitters (RADI>CLR)

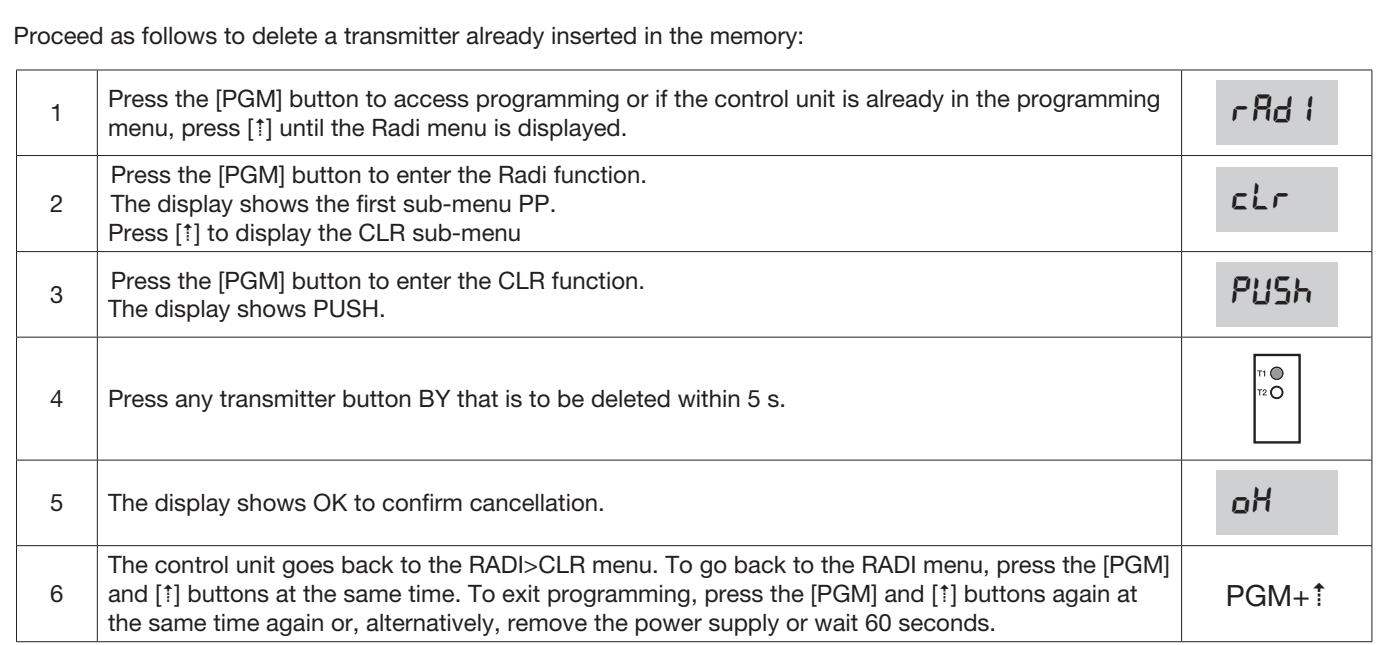

To delete the memory completely, eliminating all previously-inserted remote controls, proceed as follows:

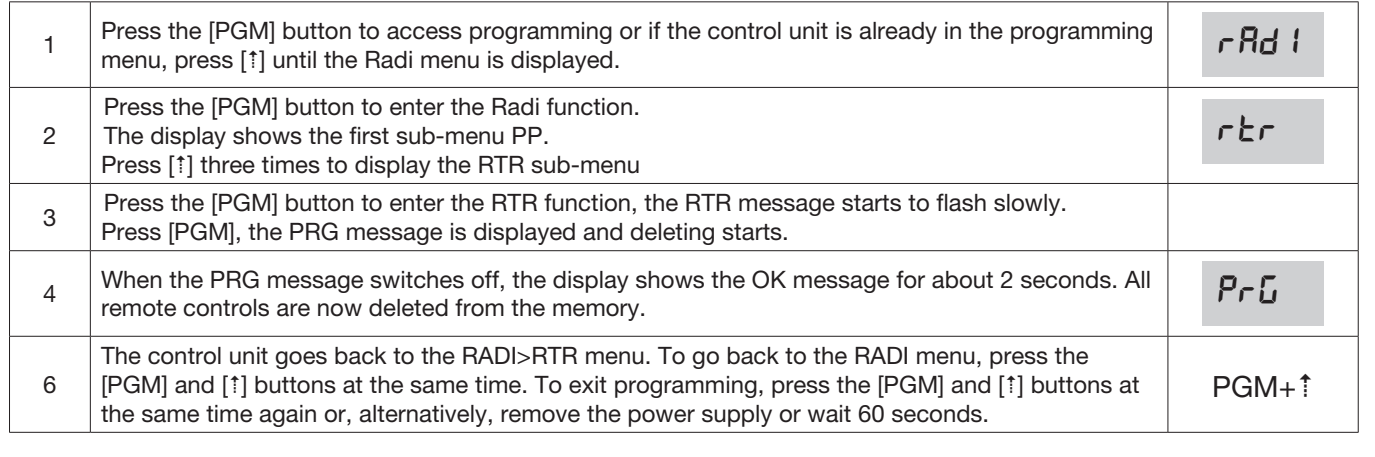

# Remote controls quick duplication

If you have a transmitter that is already memorised (TX1), it can be duplicated (TX2) without accessing the control unit for programming, proceed as follows:

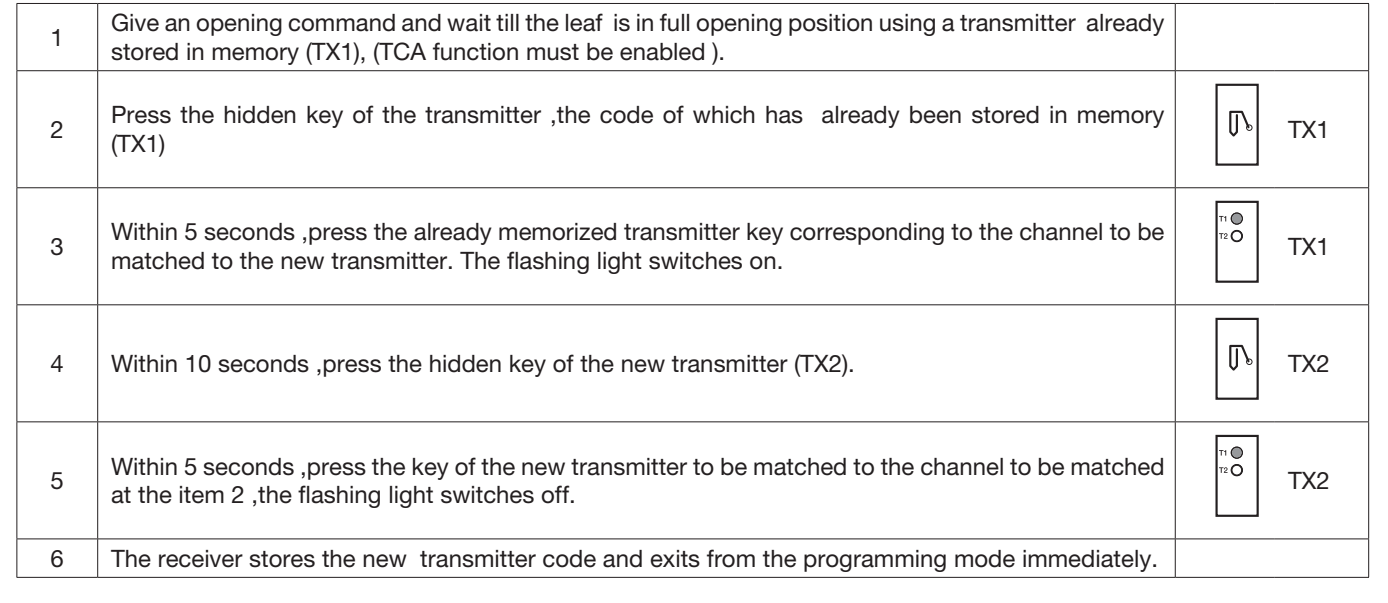

Below find the most common functioning problems and the relative solutions. :

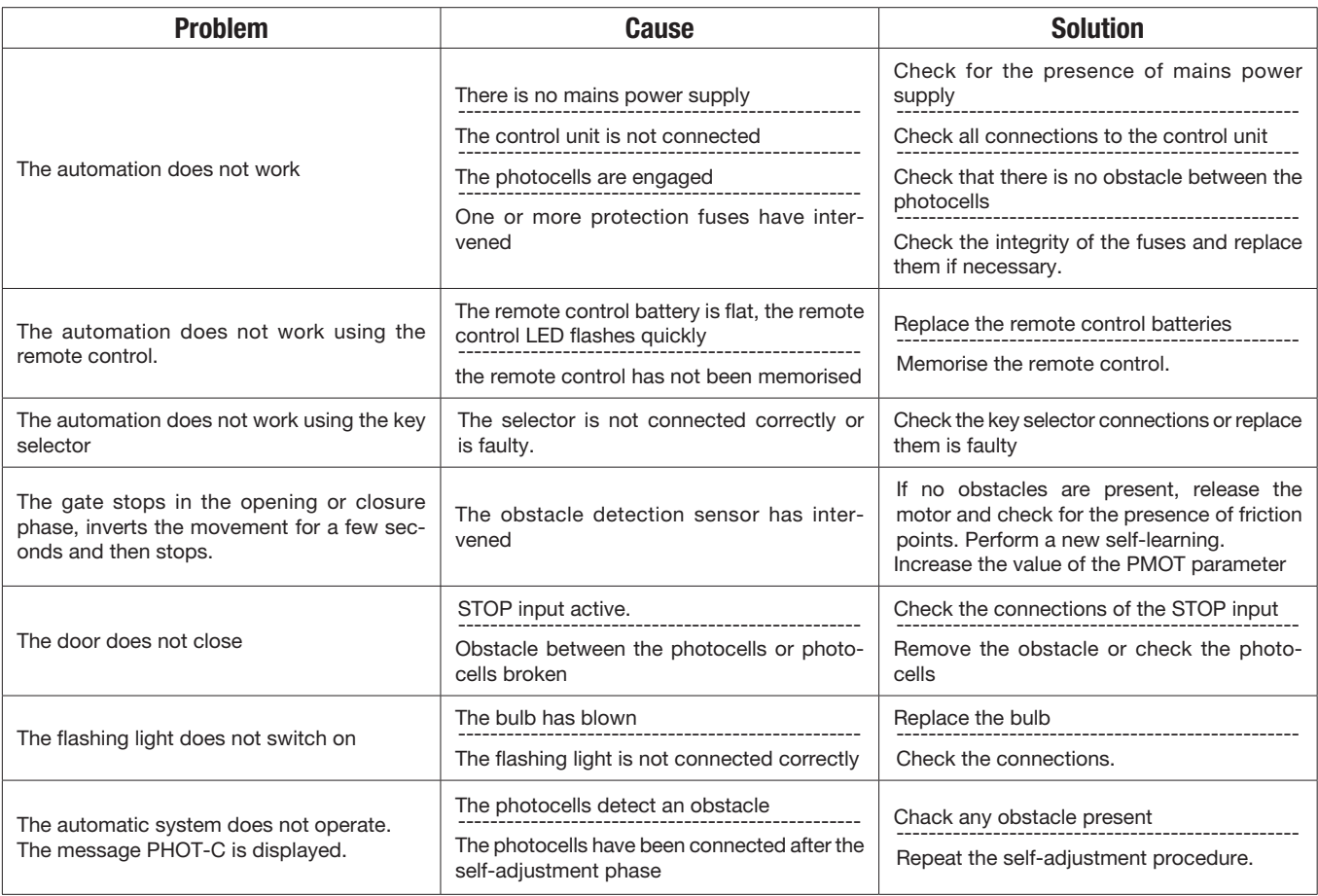

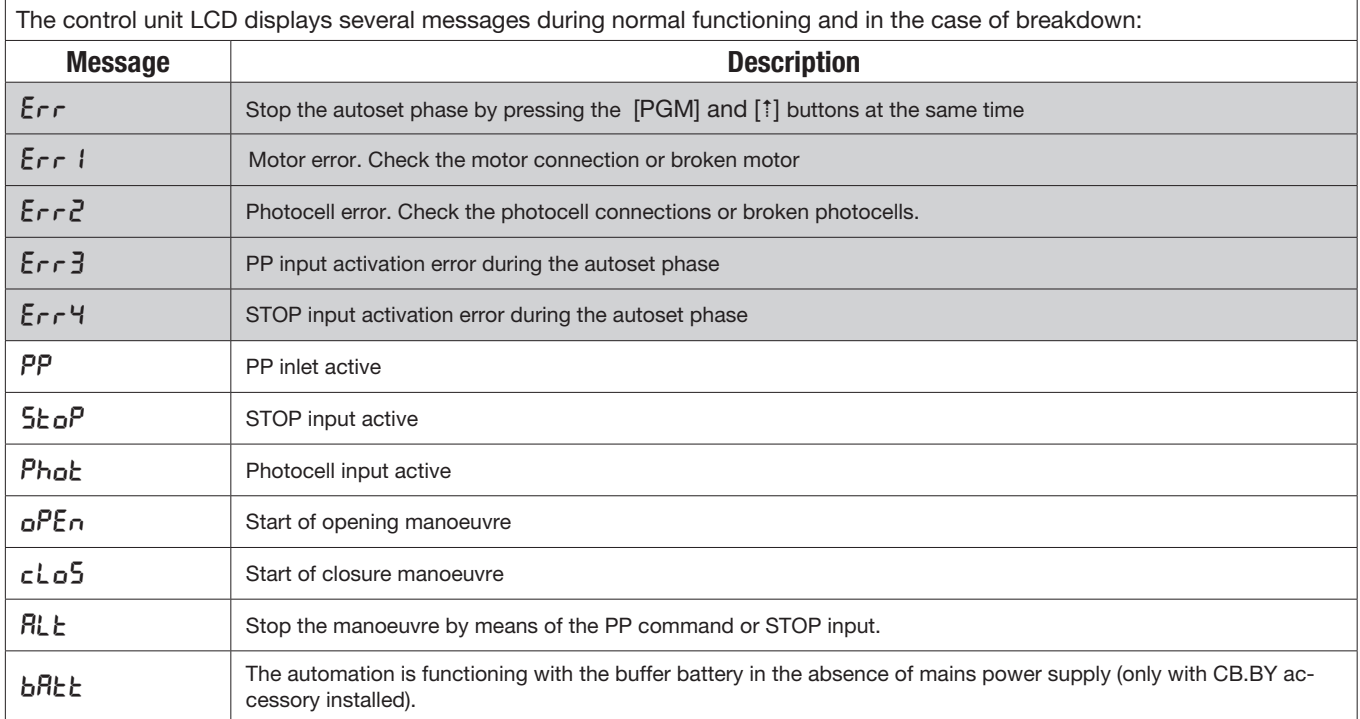

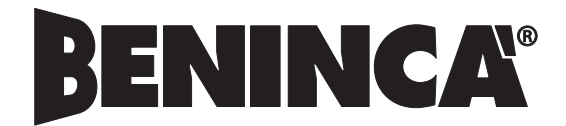

AUTOMATISMI BENINCÀ SpA - Via Capitello, 45 - 36066 Sandrigo (VI) - Tel. 0444 751030 r.a. - Fax 0444 759728